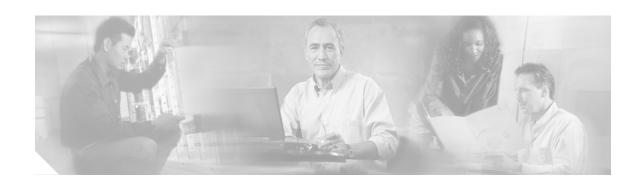

# Cisco IPT Platform Administration Command-Line Interface Guide

This topic describes commands that you can use on the Cisco EGW 2200 to perform basic platform functions. These functions are also available in the Cisco IPT Platform Administration GUI application. Typically you would use the command-line interface (CLI) only when there is a problem using Cisco IPT Platform Administration.

# Starting a CLI Session

You can access the Cisco EGW 2200 platform CLI remotely or locally:

- From a web client workstation, such as the workstation you use for Cisco EGW Administration and Cisco IPT Platform Administration, you can use SSH to connect securely to the Cisco EGW 2200.
- You can access the Cisco EGW 2200 platform CLI directly using the monitor and keyboard used during installation or using a terminal server connected to the serial port. Use this method if there is a problem with the IP address.

## **Before You Begin**

The Cisco EGW 2200 should be installed, with the following information defined during installation:

- · A primary IP address and hostname
- · An administrator ID
- A password

You will need this information to log in to the Cisco EGW 2200.

Perform the following steps to start a CLI session:

### Step 1 Do one of the following depending on your method of access:

• From a remote system, use SSH to connect securely to the Cisco EGW 2200. In your SSH client, enter:

ssh adminname@hostname

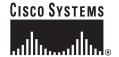

where *adminname* is the Administrator ID and *hostname* is the hostname defined during installation.

For example, ssh admin@egw-1.

• From a direct connection, you receive this prompt automatically:

```
egw-1 login:
```

where **egw-1** is the host name of the system.

Enter the administrator ID defined during installation.

In either case, you are prompted for a password.

**Step 2** Enter the password defined at installation.

The CLI prompt appears. The prompt is the Administrator ID, for example:

#### admin:

Go on to use any of the CLI commands listed in Table 1.

#### **Related Topics**

**CLI Basics** 

**Ending a CLI Session** 

## **CLI Basics**

## **Completing Commands**

Use Tab to complete commands:

- Type the start of a command and press **Tab** to complete the command. For example, if you type **se** and press **Tab**, **set** is completed.
- Type a menu command and press Tab to display all the available commands or menu commands available at this menu. For example, if you type set and press Tab you see all the set menu commands. Menus are followed by a \*.
- If you reach a command and keep pressing **Tab**, the current command line repeats; no additional expansion is available.

## **Getting Help on Commands**

You can get two kinds of help on any command:

- · Detailed help including a definition of the command and an example of its use
- Short query help including only command syntax

To get detailed help, at the CLI prompt enter:

**help <command>** where <command> is the command name or menu command and parameter. See Example 1.

To query only command syntax, at the CLI prompt enter:

**command>?** where <command> is the command name or menu command and parameter. See Example 2.

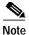

If you enter a ? after a menu command, such as set, it acts like the Tab key and lists the commands available.

#### Example 1 Detailed Help Example:

```
admin: help ping

This will send one or more ping packets to a remote destination

Example:
admin:ping www.cisco.com 5

PING www.cisco.com (198.133.219.25) from 172.22.119.166 : 56(84) bytes of data.
64 bytes from 198.133.219.25: icmp_seq=1 ttl=246 time=0.837 ms
64 bytes from 198.133.219.25: icmp_seq=2 ttl=246 time=0.962 ms
64 bytes from 198.133.219.25: icmp_seq=3 ttl=246 time=1.04 ms
64 bytes from 198.133.219.25: icmp_seq=4 ttl=246 time=0.635 ms
64 bytes from 198.133.219.25: icmp_seq=5 ttl=246 time=0.666 ms
```

#### Example 2 Query Example:

```
ping?
Syntax:
ping dest [count]
dest mandatory dotted IP or host name
count optional count value (default is 4)
```

## **Ending a CLI Session**

At the CLI prompt, enter quit.

If you are logged in remotely, you are logged off and the ssh session is dropped. If you are logged in locally, you are logged off and the login prompt returns, for example:

```
egw-1 login:
```

## **Cisco EGW 2200 CLI Commands**

Table 1 lists and describes the commands available on the Cisco EGW 2200 and gives their counterpart, if any, in Cisco IPT Platform Administration.

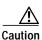

Use care in executing commands that may slow down call processing, as noted below.

Table 1 Cisco EGW 2200 Commands

| Command            | Description                                                                                                    | Counterpart in Cisco IPT<br>Platform Administration |
|--------------------|----------------------------------------------------------------------------------------------------|-----------------------------------------------------|
| ping dest [count]  | Execute a ping command to the specified destination.                                                                                                    | Utilities > Ping                                    |
|                    | dest (mandatory): Destination, the ipV4 or domain name.                                                                                                    |                                                     |
|                    | count (optional): The number of pings to execute.                                                                                                    |                                                     |
| set ip             | Set or change various aspects of network configuration which are originally set at installation:                                                           | Settings > IP Settings                              |
|                    | • Set DHCP on or off                                                                                                    |                                                     |
|                    | Set a new IP address and IP mask                                                                                                    |                                                     |
|                    | Set a new gateway address                                                                                                    |                                                     |
|                    | Syntax:                                                                                                    |                                                     |
|                    | set dhcp iface op                                                                                                    |                                                     |
|                    | iface (mandatory): interface name (eth0   eth1)                                                                                                    |                                                     |
|                    | op (mandatory): operation(yes   no)                                                                                                    |                                                     |
|                    | Example:                                                                                                    |                                                     |
|                    | set dhcp eth0 on                                                                                                    |                                                     |
|                    | set ip iface addr mask                                                                                                    |                                                     |
|                    | iface (mandatory): interface name (eth0   eth1)                                                                                                    |                                                     |
|                    | addr (mandatory): IP addr to be assigned                                                                                                    |                                                     |
|                    | mask (mandatory): IP mask to be assigned                                                                                                    |                                                     |
|                    | Example:                                                                                                    |                                                     |
|                    | set ip eth0 10.10.140.8 255.255.255.0                                                                                                    |                                                     |
|                    | set gw addr                                                                                                    |                                                     |
|                    | addr (mandatory): IP address to be assigned                                                                                                    |                                                     |
|                    | Example:                                                                                                    |                                                     |
|                    | set gw 10.107.140.1                                                                                                    |                                                     |
|                    | Note set ip commands force a system reboot and so should be used with caution. You receive a warning asking for confirmation before this command executes. | -                                                   |
| set password admin | Change the password for the Administrator account (the default and only account) set during installation.                                                  | -                                                   |
|                    | You will be prompted to enter and confirm the new password                                                                                                 |                                                     |

Table 1 Cisco EGW 2200 Commands (continued)

| Command                                            | Description                                                                                                    | Counterpart in Cisco IPT Platform Administration                                |
|----------------------------------------------------|----------------------------------------------------------------------------------------------------|---------------------------------------------------------------------------------|
| set security orgunit orgname localit state country | Create a new security certificate and key for Tomcat on this machine. The security key is used if you have configured browser access to Cisco EGW 2200 to use the secure https protocol instead of http. | -                                                                               |
|                                                    | Note This command is not applicable to Cisco EGW 2200 1.1(2), which does not support https.                                                                                                    |                                                                                 |
|                                                    | Use the set security command if the original key is compromised or if your certificate has expired. After you create the new key, use show security to display it.                                       |                                                                                 |
|                                                    | Enter spaces between parameters                                                                                                    |                                                                                 |
|                                                    | orgunit (mandatory)—Organization unit                                                                                                    |                                                                                 |
|                                                    | orgname (mandatory)—Organization name                                                                                                    |                                                                                 |
|                                                    | locality (mandatory)—Location                                                                                                    |                                                                                 |
|                                                    | state (mandatory)—State                                                                                                    |                                                                                 |
|                                                    | country (mandatory)—Country (2 letters)                                                                                                    |                                                                                 |
|                                                    | Example:                                                                                                    |                                                                                 |
|                                                    | admin:set security mydept mycorp SanJose CA US Successful in generating self signed certificate for unitname tomcat Successfully generated self signed certificate for tomcat                            |                                                                                 |
| show files install [filename]                      | View the install logs file list                                                                                                    | In Cisco EGW                                                                    |
|                                                    | filename (optional): Name of the file to view.                                                                                                    | Administration, use the Collect Diagnostics command to collect diagnostic files |
| show files logs [filename]                         | View the runtime logs file list                                                                                                    | In Cisco EGW                                                                    |
|                                                    | filename (optional): Name of the file to view. Log files are:                                                                                                    | Administration, use the Collect Diagnostics command to collect                  |
|                                                    | weblog                                                                                                    |                                                                                 |
|                                                    | activelog                                                                                                    | diagnostic files                                                                |
|                                                    | inactivelog                                                                                                    |                                                                                 |
|                                                    | installlog                                                                                                    |                                                                                 |
| show hw                                            | Show the hardware platform and serial number.                                                                                                    | Show Status ><br>Hardware                                                       |

Table 1 Cisco EGW 2200 Commands (continued)

| Command       | Description                                                                                                    | Counterpart in Cisco IPT Platform Administration |
|---------------|----------------------------------------------------------------------------------------------------|--------------------------------------------------|
| show security | Show the Tomcat security key and certificate information.                                                                                                    | -                                                |
|               | The security key is used if you have configured browser access to Cisco EGW 2200 to use the secure https protocol instead of http.                                       |                                                  |
|               | Note This command is not applicable to Cisco EGW 2200 1.1(2), which does not support https.                                                                              |                                                  |
| show status   | Show the dynamic status of these properties:                                                                                                    | Show Status > Platform<br>Status                 |
|               | Host name                                                                                                    |                                                  |
|               | • Date                                                                                                    |                                                  |
|               | Time Zone                                                                                                    |                                                  |
|               | Primary DNS                                                                                                    |                                                  |
|               | Secondary DNS                                                                                                    |                                                  |
|               | • Domain                                                                                                    |                                                  |
|               | • Gateway                                                                                                    |                                                  |
|               | • For Ethernet 0 and Ethernet 1:                                                                                                    |                                                  |
|               | - DHCP (yes or no)                                                                                                    |                                                  |
|               | - Status of the interface                                                                                                    |                                                  |
|               | - IP Address                                                                                                    |                                                  |
|               | - IP Mask                                                                                                    |                                                  |
|               | • Resources:                                                                                                    |                                                  |
|               | - Memory: Total, Free, Used                                                                                                    |                                                  |
|               | - CPU (percent): Idle, System, User                                                                                                    |                                                  |
|               | <ul> <li>Disk Usage: Disk/activecomes from partition /,</li> <li>Disk/inactivecomes from partition /partB,</li> <li>Disk/logging comes from partition /common</li> </ul> |                                                  |

Table 1 Cisco EGW 2200 Commands (continued)

| Command                                                                          | Description                                                                                                    | Counterpart in Cisco IPT Platform Administration                                                                                                    |
|----------------------------------------------------------------------------------|----------------------------------------------------------------------------------------------------|----------------------------------------------------------------------------------------------------|
| Note You receive a warning asking for confirmation before this command executes. | Restart, switch versions and restart, or shut down the server as specified in the parameter:  system restart: Restart current version system switch-ver: Switch versions and restart system poweroff: Shut down gracefully.                          | System Poweroff or<br>Reboot > Reboot<br>Current Version<br>System Poweroff or<br>Reboot > Switch<br>Versions and Reboot<br>System Poweroff or<br>Reboot > Poweroff<br>System |
| traceroute dest [ethX]                                                           | Execute a traceroute command, tracing the path a packet takes to a destination. Use to debug routing problems between hosts.  dest (mandatory): Destination, the (ipV4 or domain name. ethX (optional): The source ethernet interface, eth0 or eth1. | -                                                                                                    |

Cisco EGW 2200 CLI Commands